Marion-Dönhoff-Gymnasium Mölln

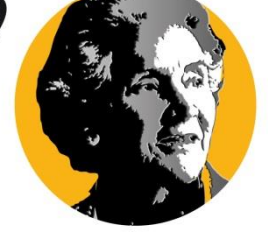

Marion-Dönhoff-Gymnasium Mölln · Auf dem Schulberg 1 · 23879 Mölln Auf dem Schulberg 1

23879 Mölln

Tel. 04542 / 8388-0 Fax 04542 / 8388-88

www.mdgmoelln.de

Marion-Doenhoff-Gymnasium.Moelln@Schule.LandSh.de

Datum: 14.09.2020

**Passwort für das Schulportal Mölln Schulische E-Mail-Adresse (vorname.nachname@schule.moelln.de)**

Liebe Schülerin/ Lieber Schüler,

----

----

mit diesem Schreiben erhältst du deine neuen Zugangsdaten, die du für die Arbeit an schulischen Endgeräten und zu Hause benötigst, sowie Informationen zu deiner schulischen E-Mail-Adresse.

Dein **Anmeldename** lautet: *[erhältst du von deiner Klassenlehrkraft]* Dein persönliches **Passwort** lautet: *[erhältst du von deiner Klassenlehrkraft]*

**Wichtig: Bewahre dieses Passwort an einem sicheren Ort auf und sorge dafür, dass niemand anders Zugang dazu hat. Am besten lernst du dein Passwort auswendig!** Wie du dein Passwort eigenständig ändern kannst, ist unten erklärt.

**Nutzung in der Schule:** Mit deinen neuen Zugangsdaten kannst du dich an den PCs im Computerraum und an den schulischen Laptops anmelden.

## **Nutzung zu Hause – so kommst du ins Schulportal:**

- 1. Gehe auf die Seite portal.schule.moelln.de
- 

2. Klicke oben rechts auf  $\mathbf{a}$  ANNELDEN und gib deine Zugangsdaten ein.

## **Die Funktionen des Schulportals: 1. Passwort ändern:**

Über diesen Button hast du die Möglichkeit, dein Passwort zu ändern:

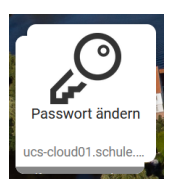

**Schulportal Mölln** 

Auf der Rückseite erfährst du alles rund um deine neue schulische E-Mail-Adresse.

## **Die Funktionen des Schulportals: 2. Deine schulische E-Mail-Adresse:**

Wenn du im Schulportal bist, gelangst du über die App **Kopano** zu deinem persönlichen E-Mail-Programm:

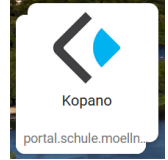

Die E-Mail-Adresse setzt sich immer wie folgt zusammen:

## **vorname.nachname@schule.moelln.de**

Deine Lehrkräfte erreichst du in Zukunft über folgende E-Mail-Adresse:

vorname.nachname@mdg.schule.moelln.de

Beachte bitte, dass Umlaute (ä, ö, ü) dabei als ae, oe und ue geschrieben werden.

Mit einem Klick auf Mail und dann das Briefsymbol kannst du eine neue **E-Mail schreiben**. Im Posteingang findest du alle E-Mails, die du erhältst.

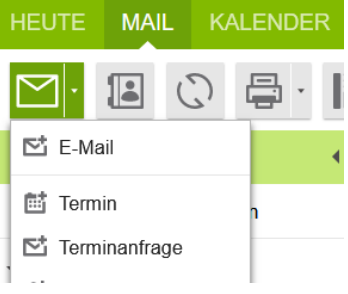

Liebe Schülerinnen und Schüler, liebe Eltern, bitte beachtet/ beachten Sie folgende **Nutzungshinweise**: Die Nutzung aller Funktionen des Schulportals Mölln erfolgt für Schülerinnen und Schüler **im Rahmen des Schulverhältnisses.** Insbesondere ist die Benutzung der schulischen E-Mail-Adresse zur Anmeldung bei Internetdiensten, die nicht in einem schulischen Zusammenhang stehen, nicht erlaubt.

Wir wünschen dir gutes Gelingen und eine erfolgreiche Arbeit mit dem Schulportal Mölln! Bei Fragen und Problemen sprich bitte zunächst die/ den Medienverantwortliche/n an, die/ den dir deine Klassenlehrkraft genannt hat.

Viele Grüße,

Jan Ullrich **Schulleiter**